## **Installer les pilotes du modem 3G gobi 2000**

- Objet : Utiliser son modem 3G avec Debian
- Niveau requis : [débutant](http://debian-facile.org/tag:debutant?do=showtag&tag=d%C3%A9butant)
- Commentaires : Votre Sytème n'utilise pas son modem 3G
- Débutant, à savoir : Modem présent sur de nombreux ordinateurs fujitsu

## **Introduction**

J'ai récemment fait l'acquisition d'un ordinateur portable fujitsu T730. Après avoir installé Debian 9, je m'aperçois que mon modem 3G n'est pas exploitable! Décevant mais, après avoir posé la question sur le forum, deuchdeb(utilisateur du forum) m'a trouvé ce lien :

<https://securit.se/2012/03/guide-sa-har-far-du-gobi-2000-wireless-modem-att-fungera-ubuntu-12-04/> Et la! Miracle! ca marche! :D Je vais donc faire un petit résumé en français de cet article qui est l'oeuvre de Johan Ryberg.

## **Installation**

Premièrement, verifions que le modem est bien présent sur l'ordinateur avec la commande :

lsusb

Qui retourne entre autres lignes :

```
Bus 001 Device 003: ID 1199:9000 Sierra Wireless, Inc. Gobi 2000 Wireless
Modem (QDL mode)
```
Installons gobi-loader et wine :

apt-get install gobi-loader wine

Téléchargeons les pilotes :

[http://support.ts.fujitsu.com/Download/Download.asp?SoftwareGUID=BE060271-9410-4E34-B732-D7D](http://support.ts.fujitsu.com/Download/Download.asp?SoftwareGUID=BE060271-9410-4E34-B732-D7D016F9EC27&Filename=FTS_SierraWirelessGobi2000HSUSBMobileBroadband_11180_1053221.zip) [016F9EC27&Filename=FTS\\_SierraWirelessGobi2000HSUSBMobileBroadband\\_11180\\_1053221.zip](http://support.ts.fujitsu.com/Download/Download.asp?SoftwareGUID=BE060271-9410-4E34-B732-D7D016F9EC27&Filename=FTS_SierraWirelessGobi2000HSUSBMobileBroadband_11180_1053221.zip)

Il faut extraire le contenu, avec xarchiver, par exemple. Pour installer xarchiver :

apt-get install xarchiver

Pour exploiter le fichier .msi ainsi dézipé, il faut utiliser wine :

wine msiexec /a /home/pi/Downloads/GobiInstaller.msi /qb TARGETDIR="c:temp"

Il faut créer le repertoire des pilotes :

mkdir /lib/firmware/gobi

et y copier les fichiers suivants :

```
cp /home/pi/.wine/drive_c/temp/Images/Sierra/UMTS/* /lib/firmware/gobi/
```
cp /home/pi/.wine/drive\_c/temp/Images/Sierra/0/UQCN.mbn /lib/firmware/gobi/

L'ordinateur doit être redémarré pour qu'enfin, vous puissiez bénéficier de la 3G!

## **GPS**

Apparemment, certains modem Gobi 2000 bénéficie d'une puce GPS ! Cependant, son utilisation semble empêcher le modem de fonctionner. Pour le moment, il faudra choisir entre l'un ou l'autre.

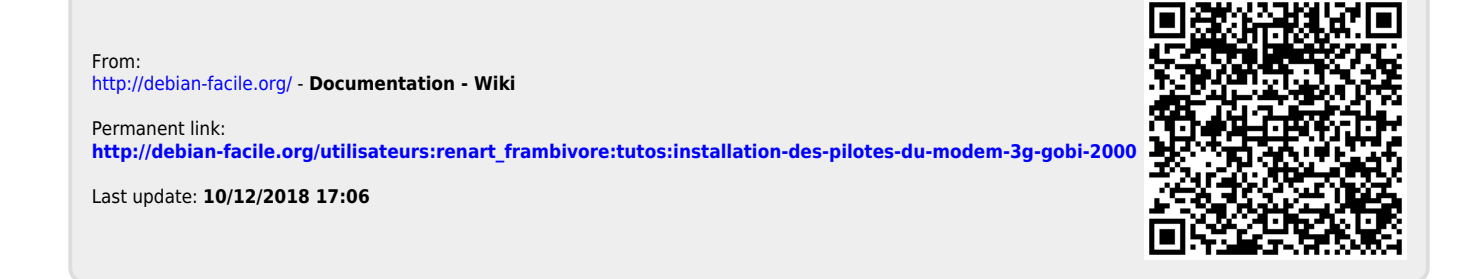